**Программный комплекс «Квазар»**

## **Установка и первоначальная настройка Квазар 3.7**

**Руководство администратора**

**Липецк - 2020**

Запустить файл-мастер установки ПО от имени администратора. В диалоговом окне выбрать "Установить":

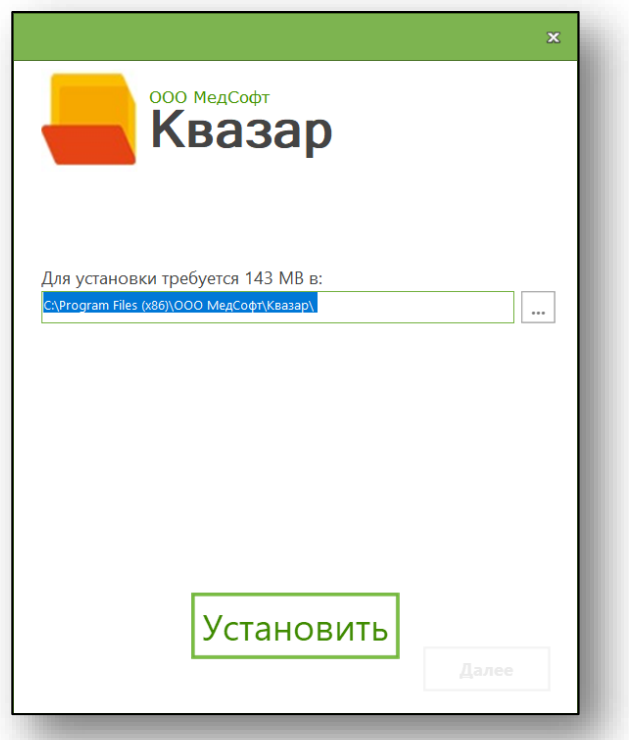

В диалоговом окне выбрать вариант "Для всех пользователей", а затем "Далее":

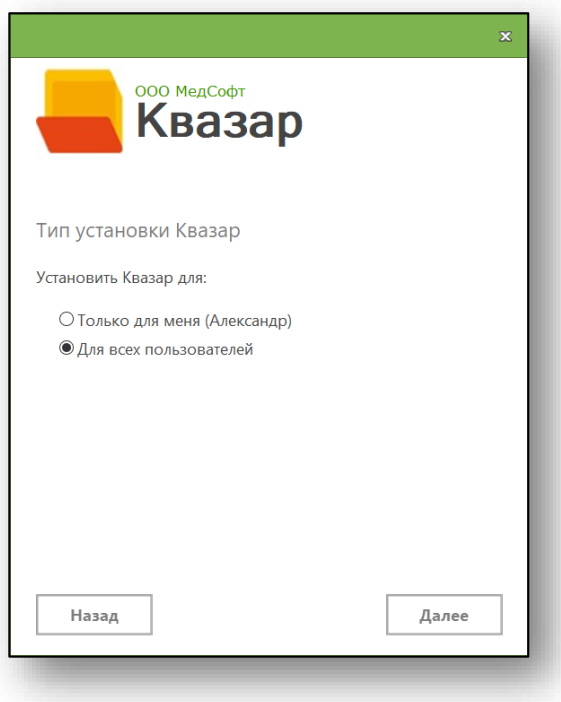

В диалоговом окне выбрать вариант сборки ПО "Обычная", а затем "Далее":

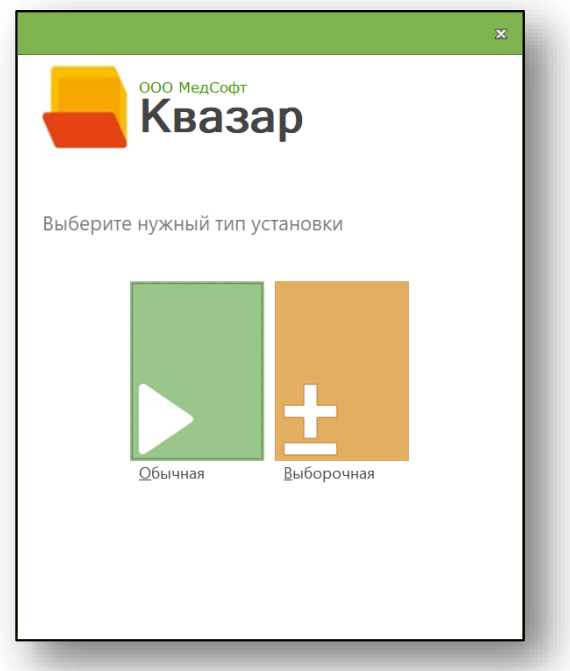

В диалоговом окне выбрать "Готово":

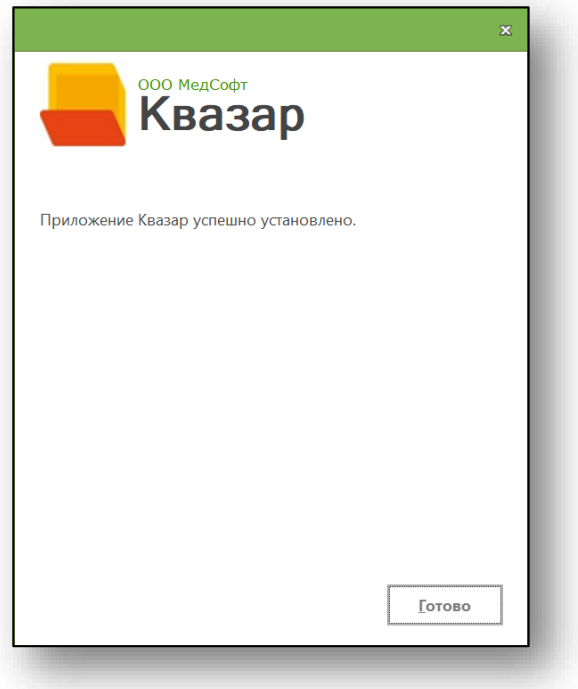

После установки ПО "Квазар" в меню "Пуск" и на Рабочем столе появится ярлык для запуска программы

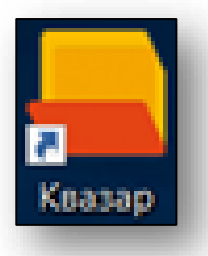

Проверить состояние локальной службы "KjsUpdateService2" (отображаемое имя: AppLife Update Service 2.0). Данная служба должна быть запущена.

Для просмотра списка локальных служб необходимо из командной строки OC WINDOWS выполнить команду services.msc.

В окне "Службы" найти службу с именем AppLife Update Service 2.0 и убедиться, что её состояние: "Выполняется"

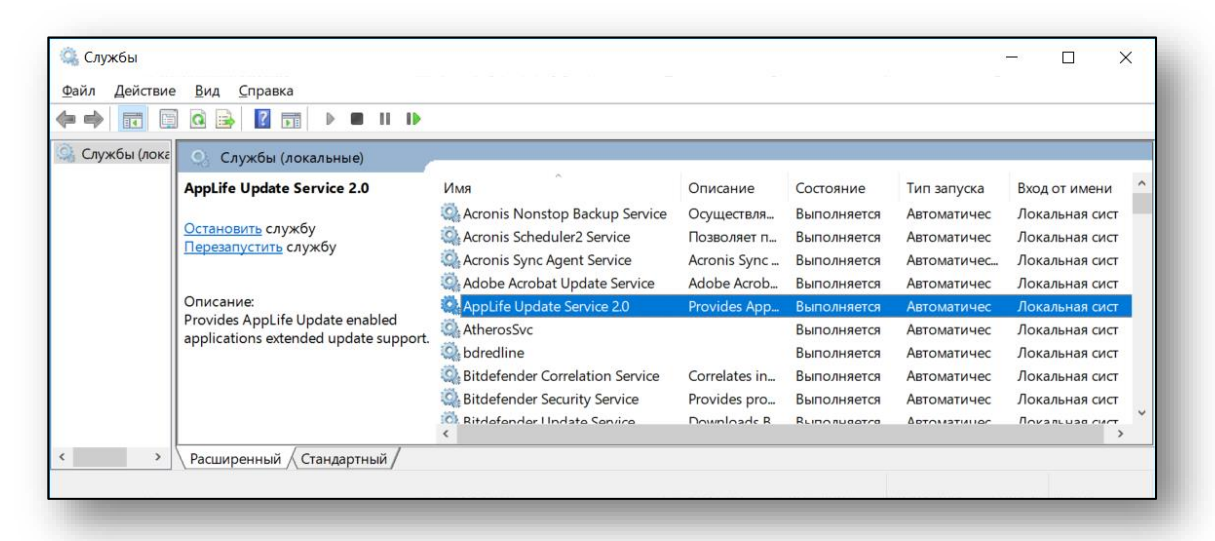

Открыть свойства данной службы и в вкладке "Восстановление" настроить параметры:

Первый сбой: Перезапуск службы; Второй сбой: Перезапуск службы; Последующие сбои: Перезапуск службы; Сброс счетчика ошибок через: 1 день; Перезапуск службы через: 1 мин.

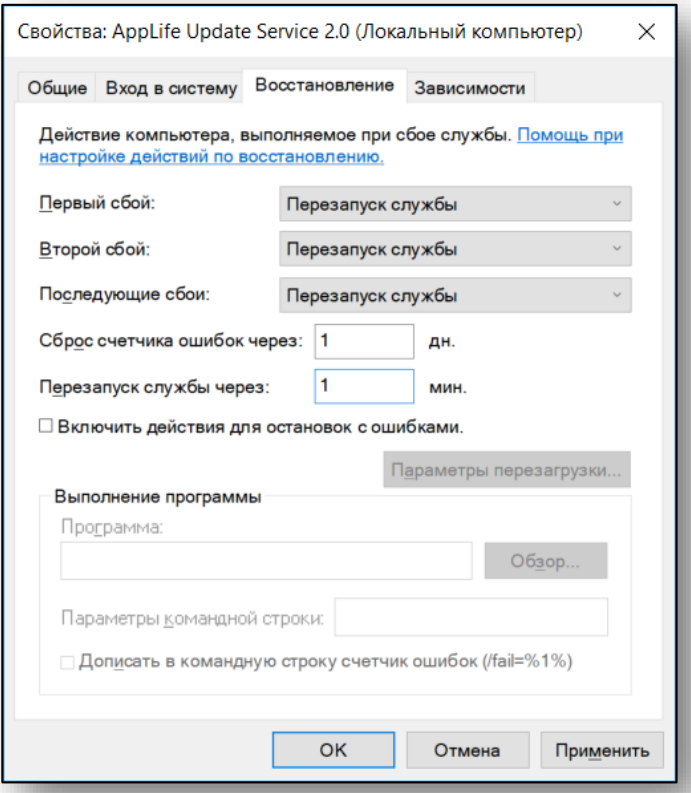

Выбрать "Применить", а затем – "OK".